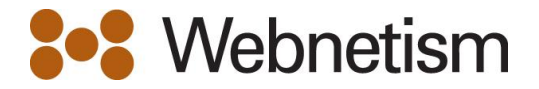

## How to set ie11 to run in compatibility mode

Easy two step process!

1. Select Compatibility View Settings from the settings menu.

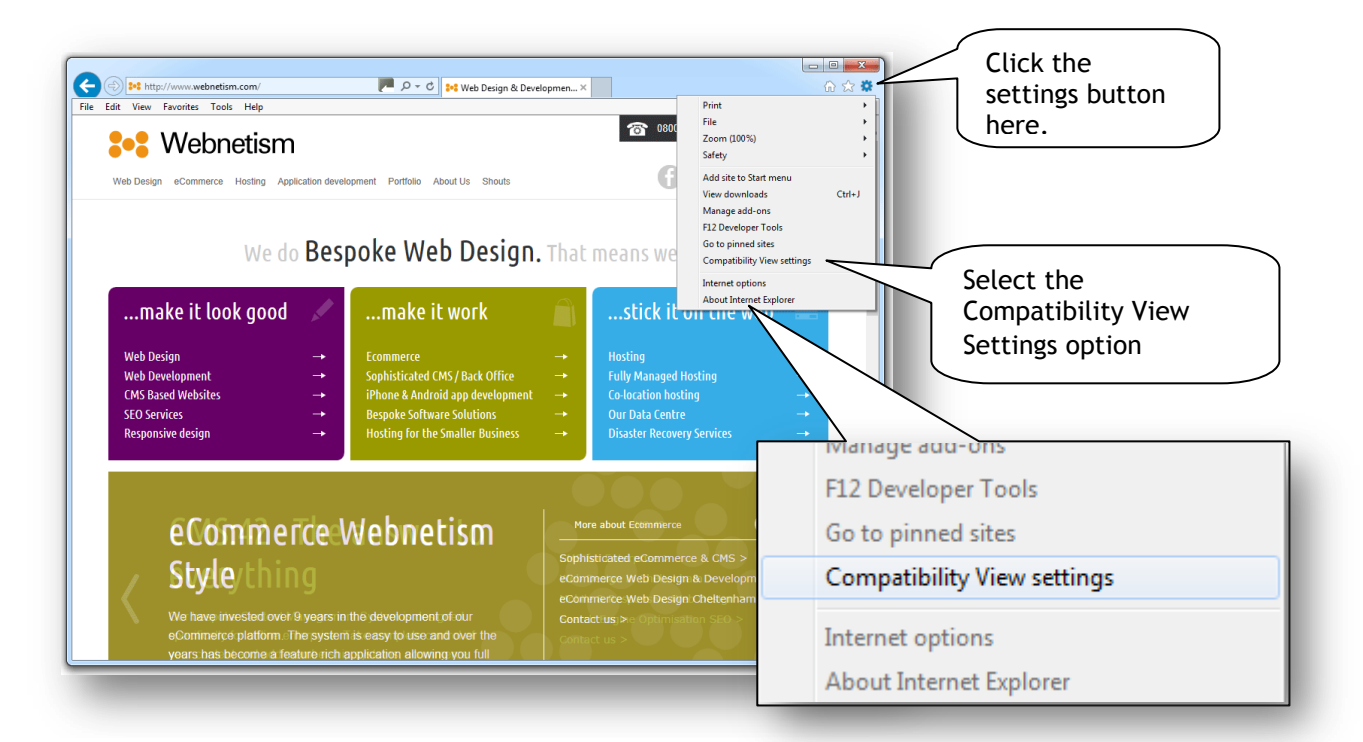

2. Add the site to the compatibility list

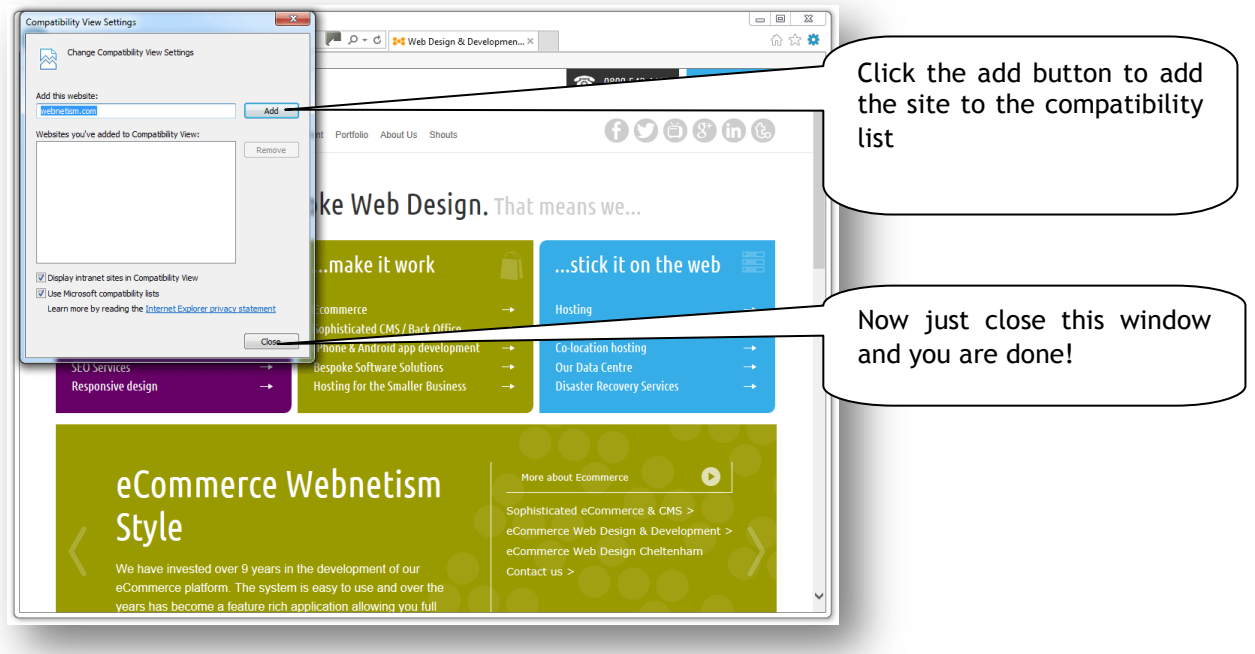

Continental Ltd | Staverton Technology Park | Cheltenham | GL51 6TQ t. 01452 855 558 | f. 01452 856 794 | e. sales@webnetism.com